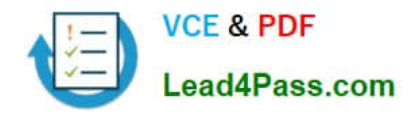

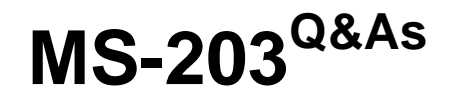

Microsoft 365 Messaging

# **Pass Microsoft MS-203 Exam with 100% Guarantee**

Free Download Real Questions & Answers **PDF** and **VCE** file from:

**https://www.lead4pass.com/ms-203.html**

100% Passing Guarantee 100% Money Back Assurance

Following Questions and Answers are all new published by Microsoft Official Exam Center

**C** Instant Download After Purchase

**83 100% Money Back Guarantee** 

- 365 Days Free Update
- 800,000+ Satisfied Customers  $\epsilon$  of

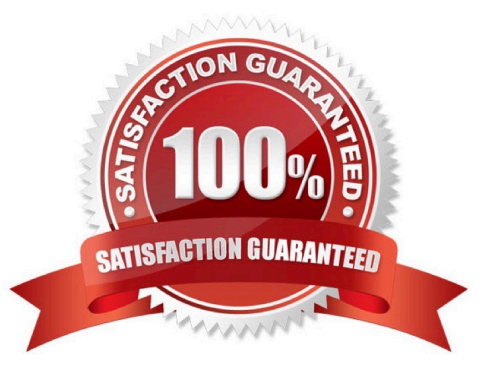

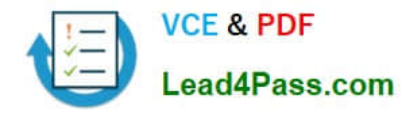

#### **QUESTION 1**

DRAG DROP

You have a Microsoft Exchange Server 2019 hybrid deployment.

All user mailboxes are migrated to Exchange Online.

You need to migrate the public folders from the on-premises organization to Exchange Online.

Which three actions should you perform in sequence before you create the migration batch? To answer, move the appropriate actions from the list of actions to the answer area and arrange them in the correct order.

**Answer Area** 

**9.55- 0011** 

Select and Place:

# **Actions**

From Exchange on-premises, run the set-OrganizationConfig -RemotePublicFolderMailboxes \$Null -PublicFoldersEnabled Local COMMand

From Exchange on-premises, run the ModernPublicFolderToMailboxMapGene rator.ps1 script.

From Exchange Online, create the target public folder mailboxes.

From Exchange on-premises, run the SetMailPublicFolderExternalAddress .ps1 script.

From Exchange on-premises, run the Export-ModernPublicFolderStatistics.ps1 script.

From Exchange Online, run the set-

# OrganizationConfig -RemotePublicFolderMailboxes \$Null -PublicFoldersEnabled Local COMMand Correct Answer:

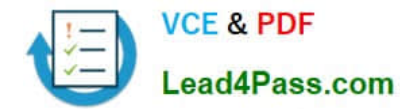

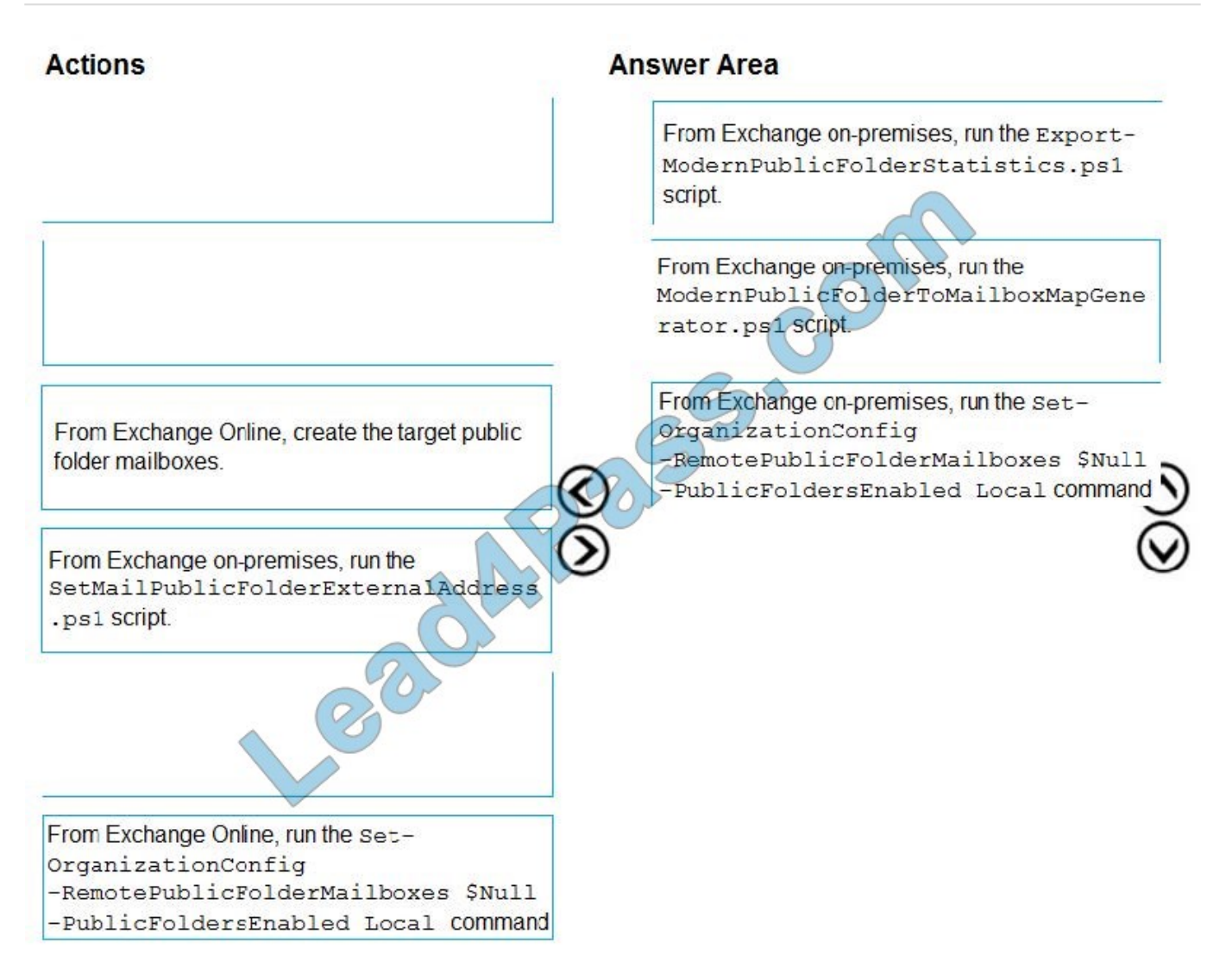

Reference: https://docs.microsoft.com/en-us/Exchange/collaboration/public-folders/migrate-to-exchangeonline?view=exchserver-2019

### **QUESTION 2**

You have a Microsoft 365 subscription that uses a default domain named contoso.com.

Users report that email messages from a domain named fabrikam.com are identified as spam even though the messages are legitimate.

You need to prevent messages from fabrikam.com from being identified as spam.

What should you do?

- A. Enable the Zero-hour auto purge (ZAP) email protection feature.
- B. Enable the safe list on a connection filter.
- C. Edit the default mail flow rule to bypass the spam filter.

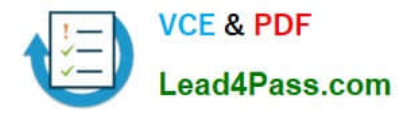

D. Modify the IP Allow list of a connection filter policy.

Correct Answer: D

Reference:

https://docs.microsoft.com/en-us/microsoft-365/security/office-365-security/configure-the-connection-filterpolicy?view=o365-worldwide

# **QUESTION 3**

#### HOTSPOT

You have a Microsoft Exchange Online tenant.

Users report that they cannot view attachments from Outlook on the web from their home computer.

The Outlook Web App policy has the following settings.

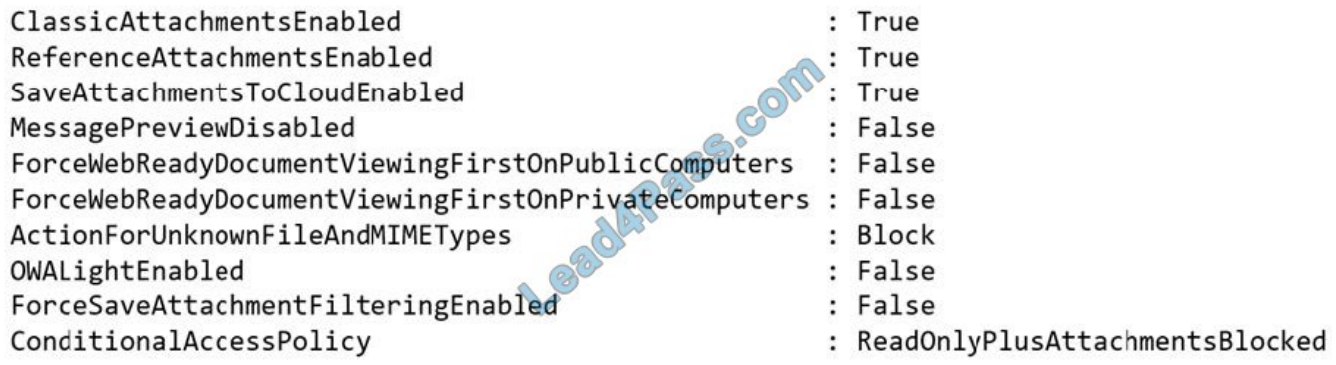

You need to ensure that the users can view attachments when they access Outlook on the web from their home computer.

How should you complete the command? To answer, select the appropriate options in the answer area.

NOTE: Each correct selection is worth one point.

Hot Area:

# Set-OWAMailboxPolicy -identity OwaMailboxPolicy-Default

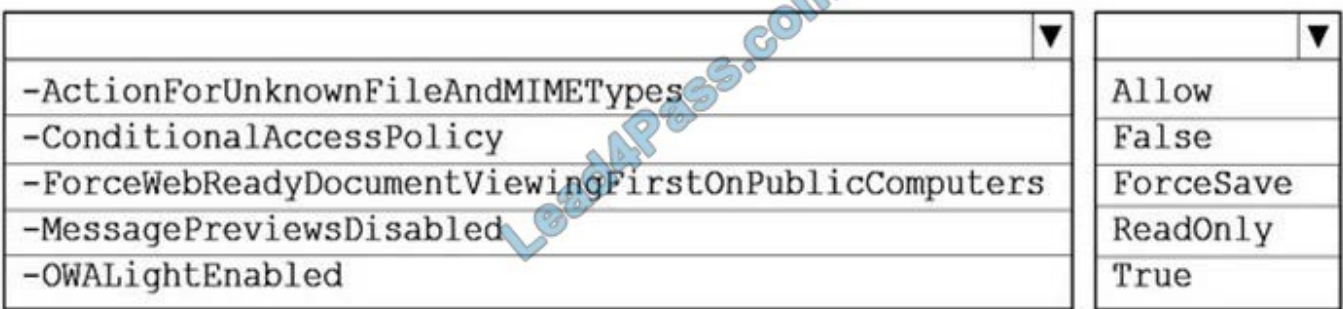

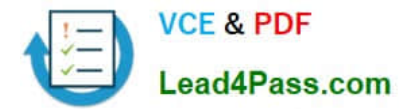

Correct Answer:

# Set-OWAMailboxPolicy -identity OwaMailboxPolicy-Default

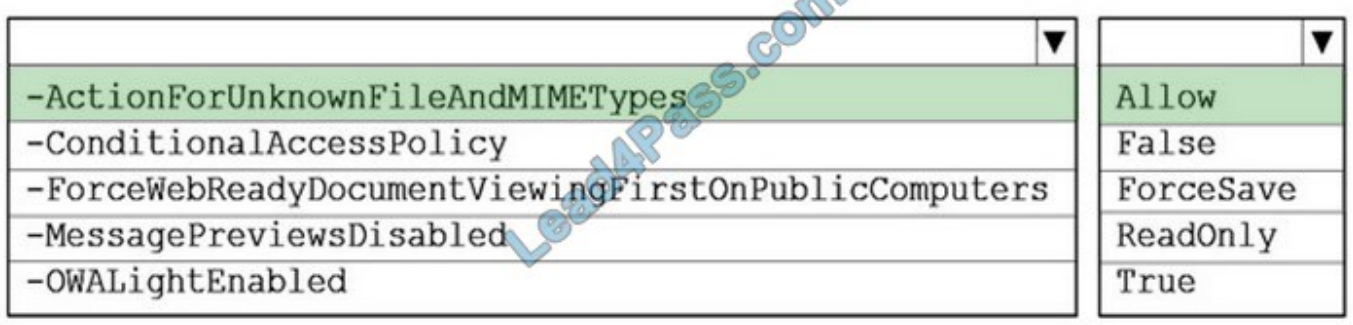

Reference: https://docs.microsoft.com/en-us/powershell/module/exchange/set-owamailboxpolicy?view=exchange-ps

### **QUESTION 4**

You plan to use the Microsoft Office 365 Import service to import PST files.

You need to create a new user account to perform the import. The solution must use the principle of least privilege.

Which two roles should you assign to the user account? Each correct answer presents a complete solution.

- NOTE: Each correct selection is worth one point.
- A. the Recipient Management role in Office 365
- B. the Organization Management role in Office 365
- C. the Mailbox Import Export role in Office 365
- D. the Global reader role in Azure Active Directory (Azure AD)
- E. the Global administrator role in Office 365
- Correct Answer: AC
- Reference:

https://docs.microsoft.com/en-us/microsoft-365/compliance/use-network-upload-to-import-pst-files? view=o365-worldwide

#### **QUESTION 5**

Your company has a Microsoft Exchange Server 2019 organization that contains two servers in a database availability group (DAG).

The customer service department at the company uses public folders to receive customer communications. Only users in the customer service department can read items in the folders.

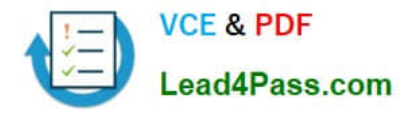

For a new customer, you create a mail-enabled public folder that has the default settings.

The customer reports that when she sends an email message to the email address of the public folder, she receives a non-delivery report (NDR).

You need to ensure that the public folder can receive email.

Which public permissions should you configure in Microsoft Outlook?

- A. Grant the Author permission to the Default group
- B. Grant the Author permission to the Anonymous group
- C. Grant the Create items permission to the Anonymous group
- D. Grant the Create items permission to the Default group

Correct Answer: C

Reference:

https://docs.microsoft.com/en-us/exchange/collaboration/public-folders/mail-enable-or-disable? view=exchserver-2019

#### **QUESTION 6**

You have a Microsoft Exchange Server 2019 organization that contains several thousand users. Most users connect to their mailbox by using a mobile device.

A new corporate security policy requires that when connecting from a mobile device, all users on devices that run iOS must use the Outlook mobile app only.

You need to modify the organization to meet the security requirement.

What should you do?

A. From the Exchange Management Shell, run the New-DeviceConditionalAccessPolicy cmdlet.

B. From the Exchange admin center, create a mobile device access rule.

C. From the Exchange Management Shell, run the New-DeviceConfigurationRule cmdlet.

D. From the Exchange admin center, modify the default mobile device mailbox policy.

Correct Answer: D

Reference: https://docs.microsoft.com/en-us/exchange/clients/exchange-activesync/mobile-device-mailboxpolicies?view=exchserver-2019

#### **QUESTION 7**

# HOTSPOT

Your company has an Exchange Online tenant.

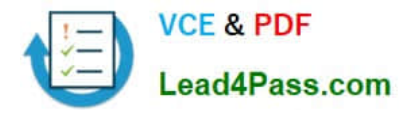

A partner company named Fourth Coffee also uses Exchange Online.

You need to ensure that the users at your company share free busy information with the users at Fourth Coffee. The solution must ensure that the meeting details included in the calendars of your company users remain hidden from the

Fourth Coffee users.

How should you complete the command? To answer, select the appropriate options in the answer area.

NOTE: Each correct selection is worth one point.

Hot Area:

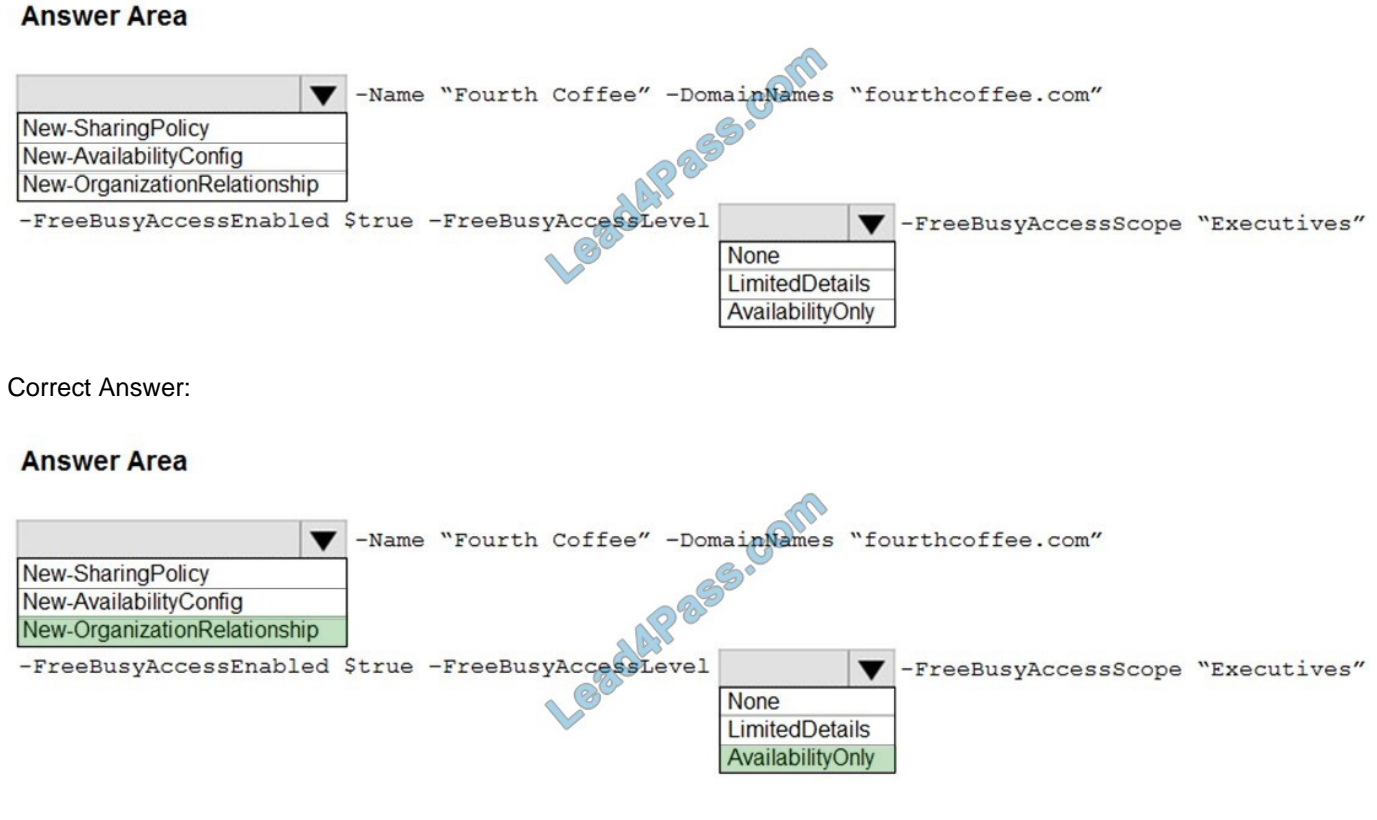

Reference: https://docs.microsoft.com/en-us/powershell/module/exchange/neworganizationrelationship?view=exchange-ps

### **QUESTION 8**

You need to ensure that all email messages received from an organization named contoso.com are encrypted by using TLS.

To complete this task, sign in to the Microsoft 365 admin center.

- A. See below.
- B. PlaceHolder
- C. PlaceHolder

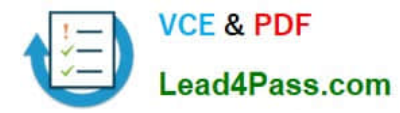

# D. PlaceHolder

Correct Answer: A

1.

Navigate to Mail flow in the Exchange Admin Center, > Connectors. The Connectors screen appears.

2.

Click +Add a connector. The New connector screen appears.

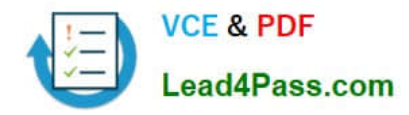

**SSOUTH** 

# New connector

Specify your mail flow scenario, and we'll let you know if you need to set up a connector.

# **Connection from**

- Office 365
- Your organization's email server
- Partner organization

# **Connection to**

3. Under Connection from, choose Partner organization.

# New connector

Specify your mail flow scenario, and we'll let you know if you need to set up a connector.

# **Connection fro**

Office 365

Your organization's email server

Partner organization

# **Connection to**

Office 365 O)

3. Under Connection from, choose Partner organization.

4.

Click Next. The Connector name screen appears.

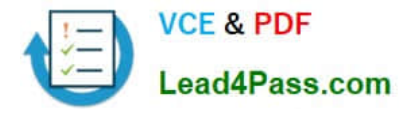

Provide a name for the connector and click Next. The Authenticating sent email screen appears.

6.

Choose one of the two options between By verifying that the sender domain matches one of the following domains and By verifying that the IP address of the sending server matches one of the following IP addresses, whichbelong to your partner organization.

7.

Click Next. The Security restrictions screen appears.

8.

Check the check box for Reject email messages if they aren\\'t sent over TLS.

9.

Check the check box for Reject email messages if they aren\\'t sent from within this IP address range, and provide the IP address range.

10.Click Next. The Review connector screen appears.

11.Review the settings you have configured, and click Create connector.

Reference: https://docs.microsoft.com/en-us/exchange/mail-flow-best-practices/use-connectors-to-configure-mailflow/set-up-connectors-for-secure-mail-flow-with-a-partner

### **QUESTION 9**

You have a hybrid deployment between a Microsoft Exchange Online tenant and an on-premises Exchange Server 2019 organization.

Several users hosted in Microsoft 365 report that when they send email messages to mailboxes hosted in Exchange Server 2019, the messages fail to be delivered.

You need to examine the non-delivery reports (NDRs) sent to the Microsoft 365 mailboxes.

Which two actions should you perform? Each correct answer presents a complete solution.

NOTE: Each correct selection is worth one point.

- A. From an on-premises Exchange server, use the transport logs.
- B. From an on-premises Exchange server, use the SMTP logs.
- C. From the on-premises Exchange admin center, use a message trace.
- D. From the Exchange admin center, use a message trace.
- E. From the Exchange Management Shell, run the Get-Queue cmdlet.

Correct Answer: CD

Reference: https://docs.microsoft.com/en-us/exchange/monitoring/trace-an-email-message/message-trace-faq

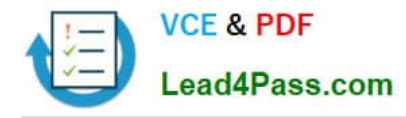

# **QUESTION 10**

DRAG DROP

Your company has a Microsoft 365 subscription for a domain named contoso.com.

The company acquires a company named Litware, Inc. that uses an IMAP-based messaging system. The SMTP domain of Litware is named litwareinc.com.

You need to migrate the mailboxes of Litware to Microsoft Office 365. The solution must ensure that users from Litware can receive email by using their current email address.

Which four actions should you perform in sequence? To answer, move the appropriate actions from the list of actions to the answer area and arrange them in the correct order.

Select and Place:

# **Actions Answer Area** Add an accepted domain to Office Add an accepted domain to Office<br>
365.<br>
Create a migration endpoint and a<br>
migration batch.<br>
Create an Office 365 connector<br>
Start the migration batch. Provision a mailbox in Office 365 for each Litware user.

Correct Answer:

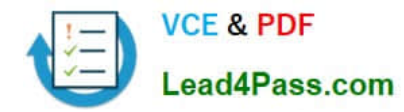

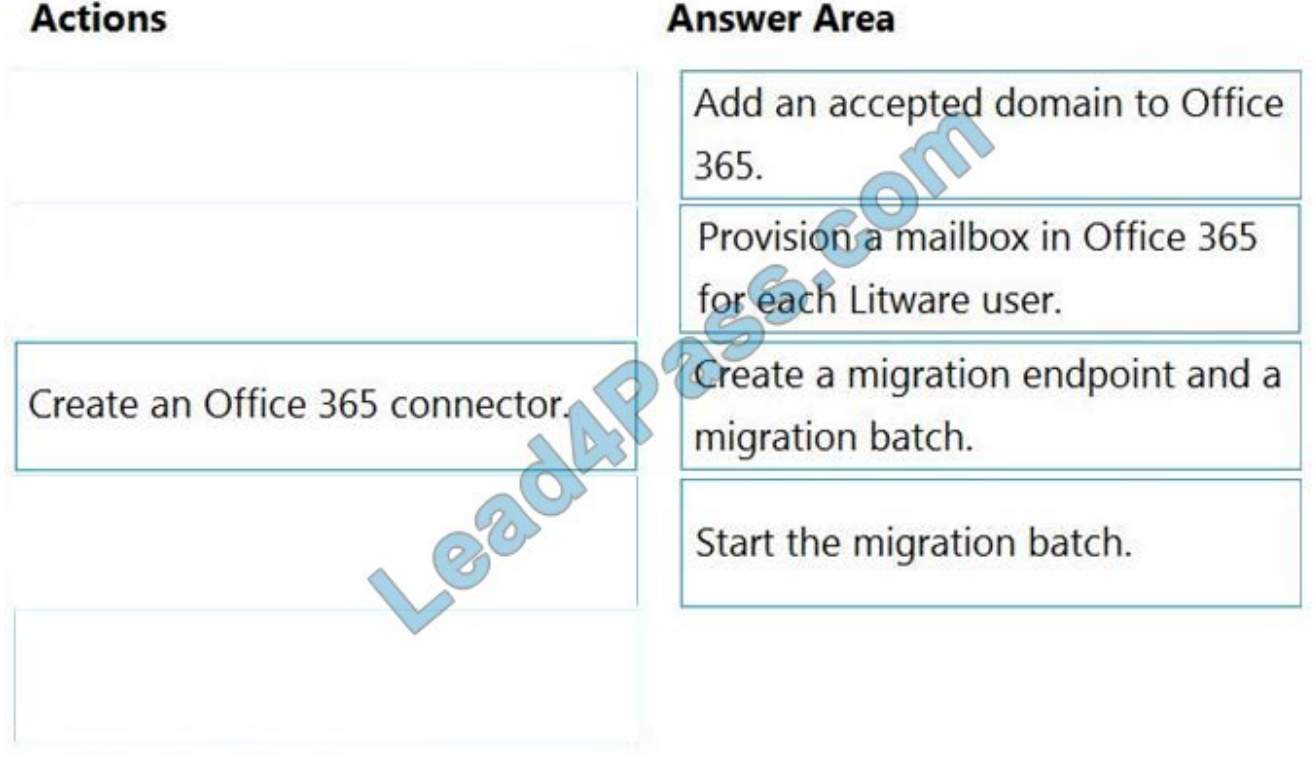

Reference: https://docs.microsoft.com/en-us/exchange/mailbox-migration/migrating-imap-mailboxes/migrating-imapmailboxes

# **QUESTION 11**

Note: This question is part of a series of questions that present the same scenario. Each question in the series contains a unique solution that might meet the stated goals. Some question sets might have more than one correct solution, while

others might not have a correct solution.

After you answer a question in this section, you will NOT be able to return to it. As a result, these questions will not appear in the review screen.

You have a Microsoft Exchange Server 2019 organization that contains 200 mailboxes.

You need to add a second email address to each mailbox. The address must have a syntax that uses the first letter of each user\\'s last name, followed by the user\\'s first name, and then @fabrikam.com.

Solution: You convert all the mailboxes to shared mailboxes, and then you run the Set-Mailbox cmdlet and specify the -EmailAddressPolicyEnabled \$false parameter.

Does this meet the goal?

A. Yes

B. No

Correct Answer: B

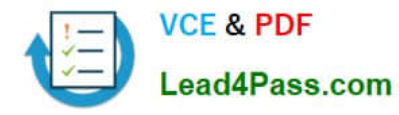

Email address policies define the rules that create email addresses for recipients in your Exchange organization. The basic components of an email address policy are:

1.

 Email address templates: Define the email address format for the recipients (for example @contoso.com or .@contoso.com).

2.

Recipient filter: Specifies the recipients whose email addresses are configured by the policy.

3.

 Priority: Specifies the order to apply the email address policies (important if a recipient is identified by more than one policy). The EmailAddressPolicyEnabled parameter specifies whether to apply email address policies to this recipient. Valid values are:

1.

\$true: Email address policies are applied to this recipient. This is the default value.

2.

\$false: Email address policies aren\\'t applied to this recipient.

Reference:

https://docs.microsoft.com/en-us/exchange/email-addresses-and-address-books/email-address-policies/ email-addresspolicies?view=exchserver-2019

# **QUESTION 12**

Your company named Contoso, Ltd. has a Microsoft Exchange Online subscription.

You have several transport rules. The rules automatically apply a disclaimer to email messages that contain certain keywords in the subject and are sent to recipients in an email domain named fabrikam.com.

You receive a report that some messages are delivered without the disclaimer.

You need to view which transport rules were applied to messages sent to the fabrikam.com recipients.

What should you use?

A. the SMTP protocol logs

- B. a URL trace
- C. the transport server logs
- D. a message trace

Correct Answer: D

Reference:

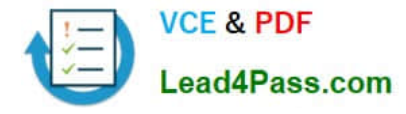

https://docs.microsoft.com/en-us/exchange/monitoring/trace-an-email-message/run-a-message-trace-and- view-results

# **QUESTION 13**

Note: This question is part of a series of questions that present the same scenario. Each question in the series contains a unique solution that might meet the stated goals. Some question sets might have more than one correct solution, while

others might not have a correct solution.

After you answer a question in this section, you will NOT be able to return to it. As a result, these questions will not appear in the review screen.

Your company has a Microsoft Exchange Server 2019 hybrid deployment that contains two Mailbox servers named MBX1 and MBX2.

The company has the departments shown in the following table.

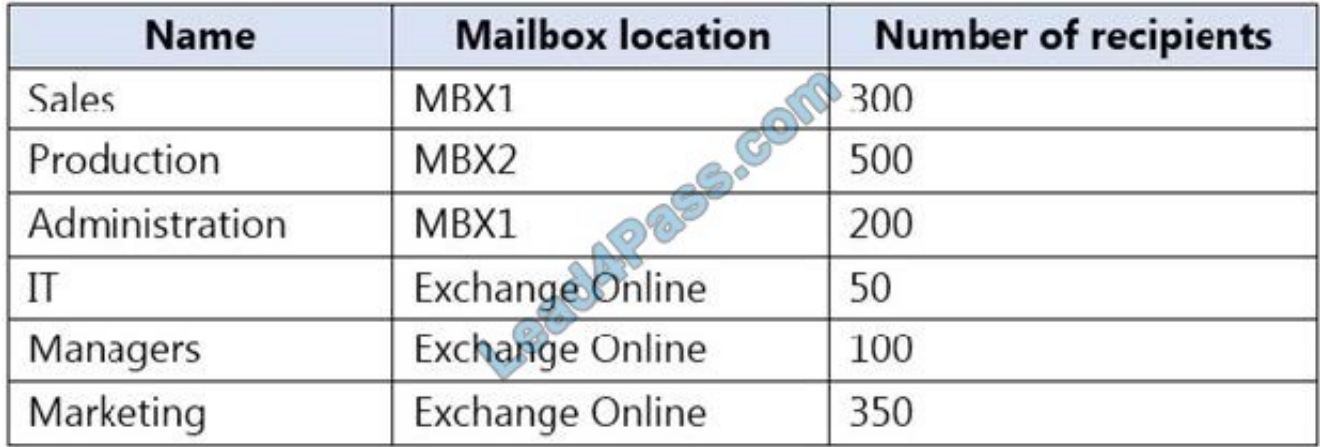

From the on-premises organization, outbound email is sent directly to the Internet by using DNS lookups.

You are informed that some sales department users send email messages that are identified as spam.

You need to automatically block the sales department users from repeatedly sending spam.

Solution: You modify the outbound spam filter policy in Exchange Online.

Does this meet the goal?

A. Yes

B. No

Correct Answer: B

From the on-premises organization, outbound email is sent directly to the Internet by using DNS lookups. Therefore, the Exchange Online outbound spam filter will not scan the emails sent from the on-premises mailboxes.

[Latest MS-203 Dumps](https://www.lead4pass.com/ms-203.html) [MS-203 PDF Dumps](https://www.lead4pass.com/ms-203.html) [MS-203 Practice Test](https://www.lead4pass.com/ms-203.html)

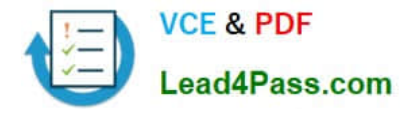

To Read the Whole Q&As, please purchase the Complete Version from Our website.

# **Try our product !**

100% Guaranteed Success 100% Money Back Guarantee 365 Days Free Update Instant Download After Purchase 24x7 Customer Support Average 99.9% Success Rate More than 800,000 Satisfied Customers Worldwide Multi-Platform capabilities - Windows, Mac, Android, iPhone, iPod, iPad, Kindle

We provide exam PDF and VCE of Cisco, Microsoft, IBM, CompTIA, Oracle and other IT Certifications. You can view Vendor list of All Certification Exams offered:

# https://www.lead4pass.com/allproducts

# **Need Help**

Please provide as much detail as possible so we can best assist you. To update a previously submitted ticket:

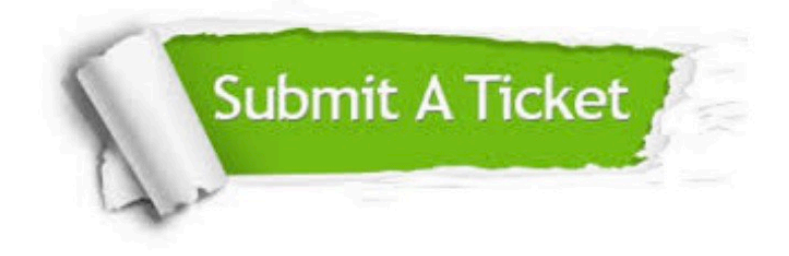

#### **One Year Free Update**

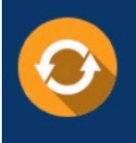

Free update is available within One Year after your purchase. After One Year, you will get 50% discounts for updating. And we are proud to .<br>poast a 24/7 efficient Customer Support system via Email

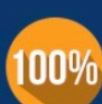

**Money Back Guarantee** To ensure that you are spending on

quality products, we provide 100% money back guarantee for 30 days from the date of purchase

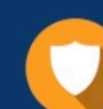

#### **Security & Privacy**

We respect customer privacy. We use McAfee's security service to provide you with utmost security for vour personal information & peace of mind.

Any charges made through this site will appear as Global Simulators Limited. All trademarks are the property of their respective owners. Copyright © lead4pass, All Rights Reserved.